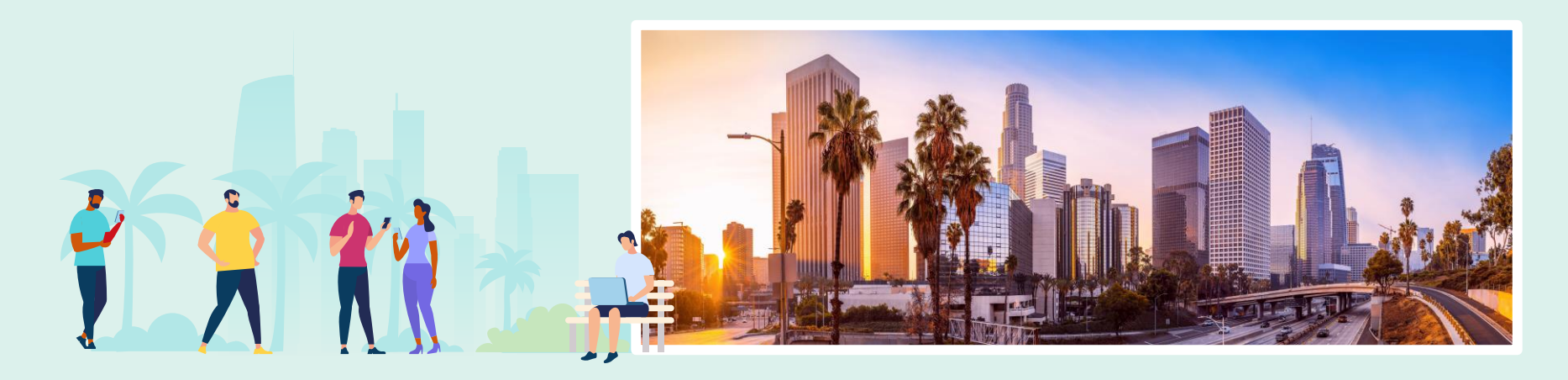

## Creating and Managing Analytics Objects in the New Alma User Interface

Kevin Lane-Cummings Kelsey Shaw

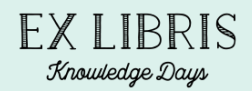

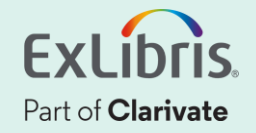

#### **Welcome and Introduction**

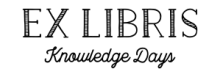

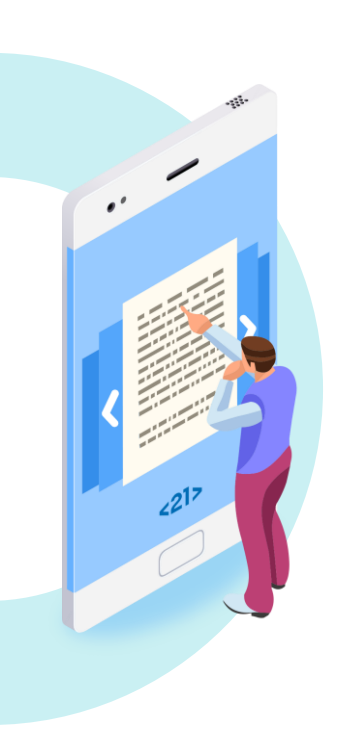

#### Kevin Lane-Cummings

- Senior Customer Education Trainer, Global Education
- Seattle, USA
- SerSol / PQ / ExL / CLVT for 14 years

#### Kelsey Shaw

- Alma Tech Support Analyst
- Chicago, USA
- CLVT for 1 year; MLIS

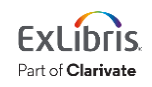

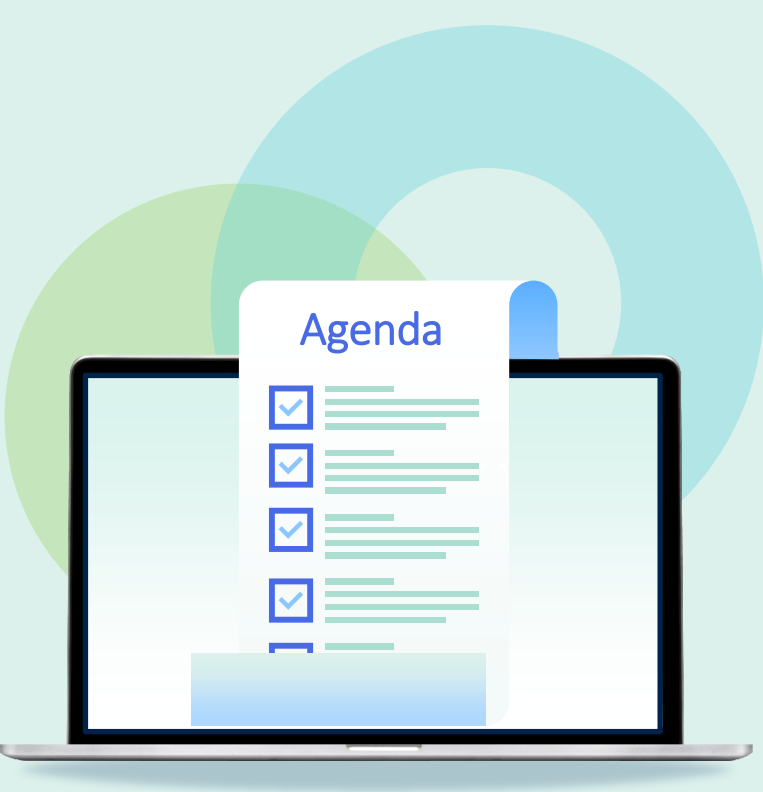

- Introduction **Introduction**
- Add Analytics Widget to Alma Home Page
- Create Analytics Dashboard Object and Set as Favorite
- Create Report Object
- Create Scheduled Report to be sent to Alma and non-Alma Users
- Common Problems to Avoid
- Hands-On Exercise

#### **Introduction**

- An Alma Analytics Object is an entity in Alma that allows for easy access to an Alma Analytics report or dashboard.
- The types of objects are:
	- Dashboard
	- Scheduled Dashboard
	- Report
	- Scheduled Report
	- Widget

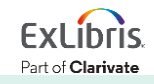

#### **Which Reports and Dashboards Can Become Objects?**

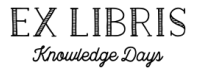

Only reports and dashboards in the following folders in the analytics Catalog can become analytics Objects for sharing:

- Shared Folders / **Alma** created by Ex Libris staff
- Shared Folders / **[your institution ID]** created by staff at your institution
- Shared Folders / **[Leganto] [Rapido] etc** if you have that service
- All subfolders within the above are also available

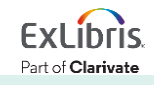

#### **What Do Other Alma Users See?**

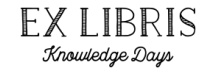

A subset of saved dashboards and reports, depending on their Alma roles

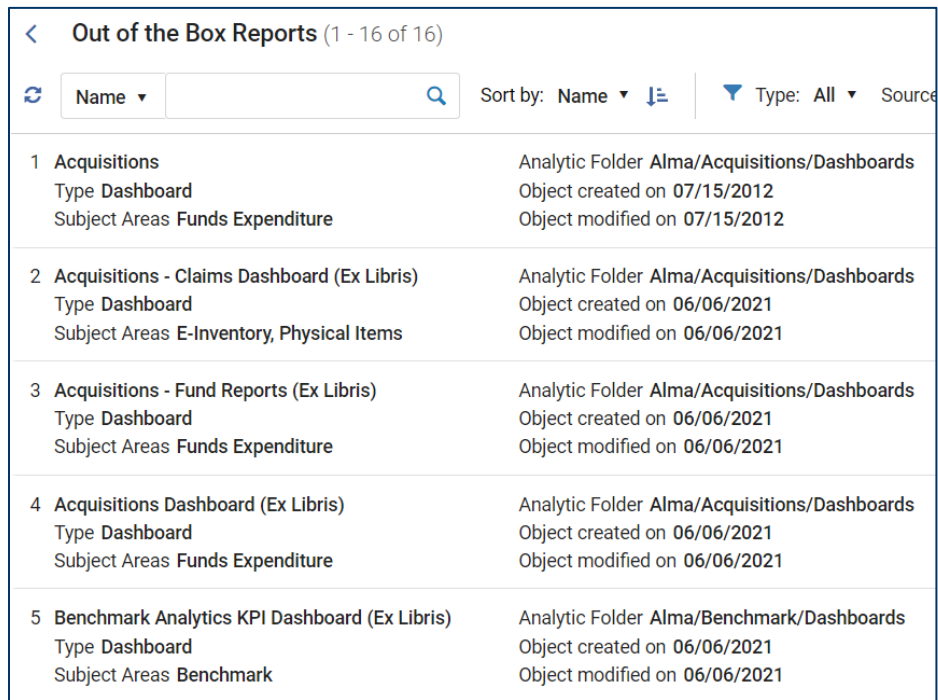

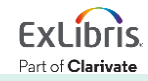

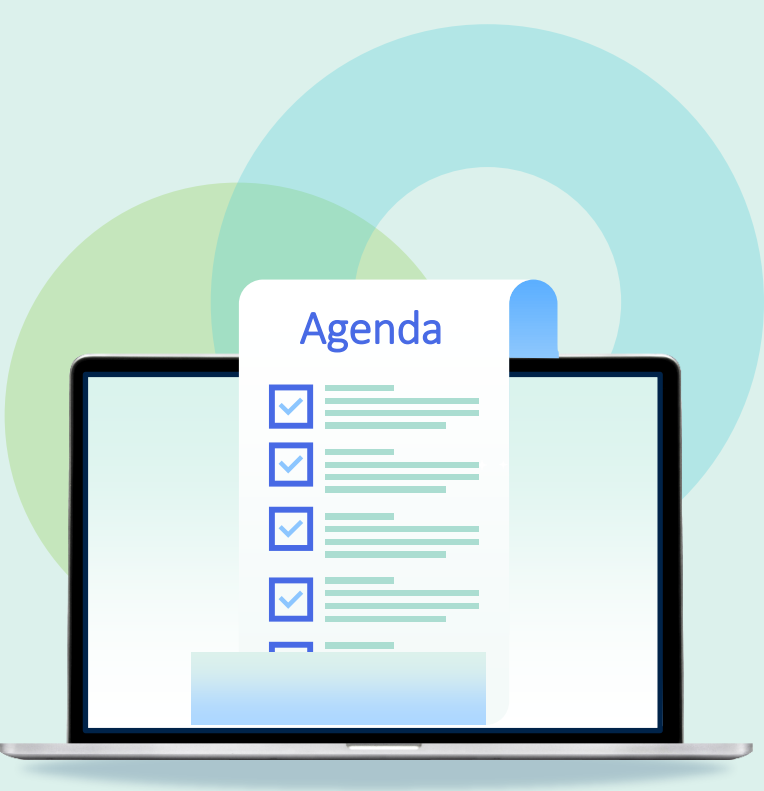

- Introduction
- **Add Analytics Widget to Alma Home Page**
- Create Analytics Dashboard Object and Set as Favorite
- Create Report Object
- Create Scheduled Report to be sent to Alma and non-Alma Users
- Common Problems to Avoid
- Hands-On Exercise

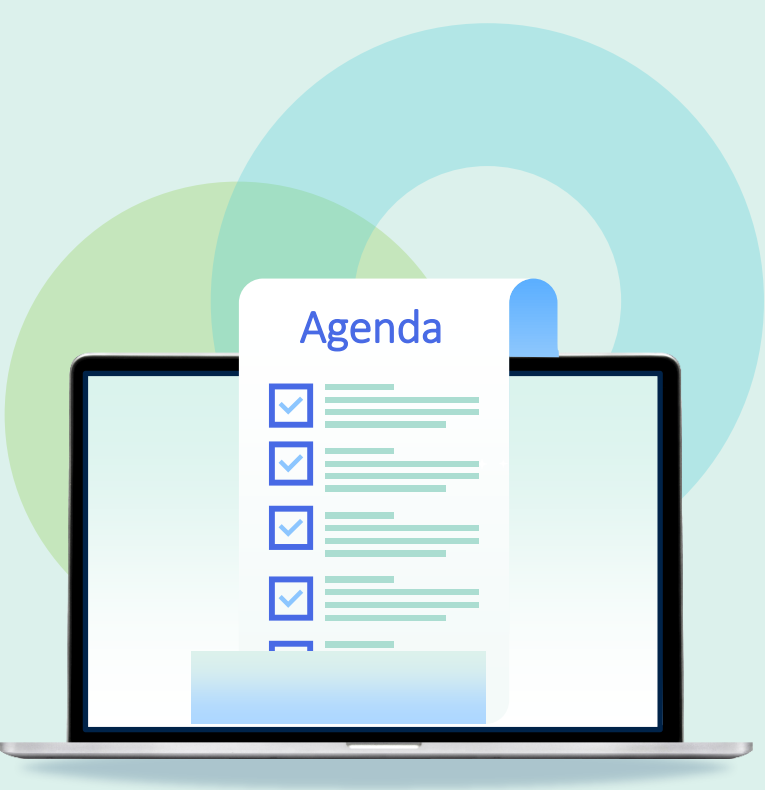

- Introduction
- Add Analytics Widget to Alma Home Page
- **Create Analytics Dashboard Object and Set as Favorite**
- Create Report Object
- Create Scheduled Report to be sent to Alma and non-Alma Users
- Common Problems to Avoid
- Hands-On Exercise

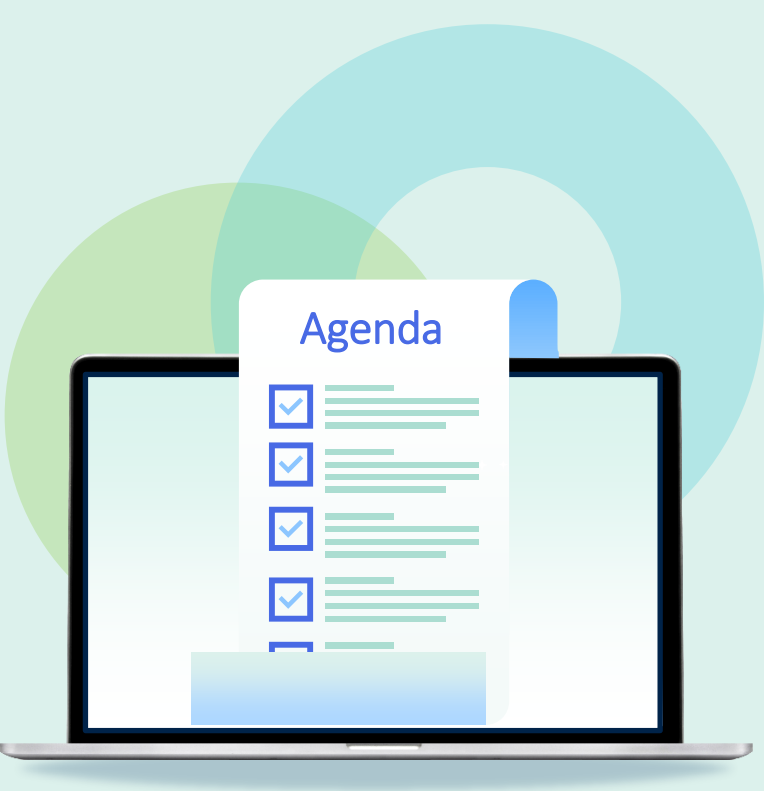

- Introduction
- Add Analytics Widget to Alma Home Page
- Create Analytics Dashboard Object and Set as Favorite
- **Create Report Object**
- Create Scheduled Report to be sent to Alma and non-Alma Users
- Common Problems to Avoid
- Hands-On Exercise

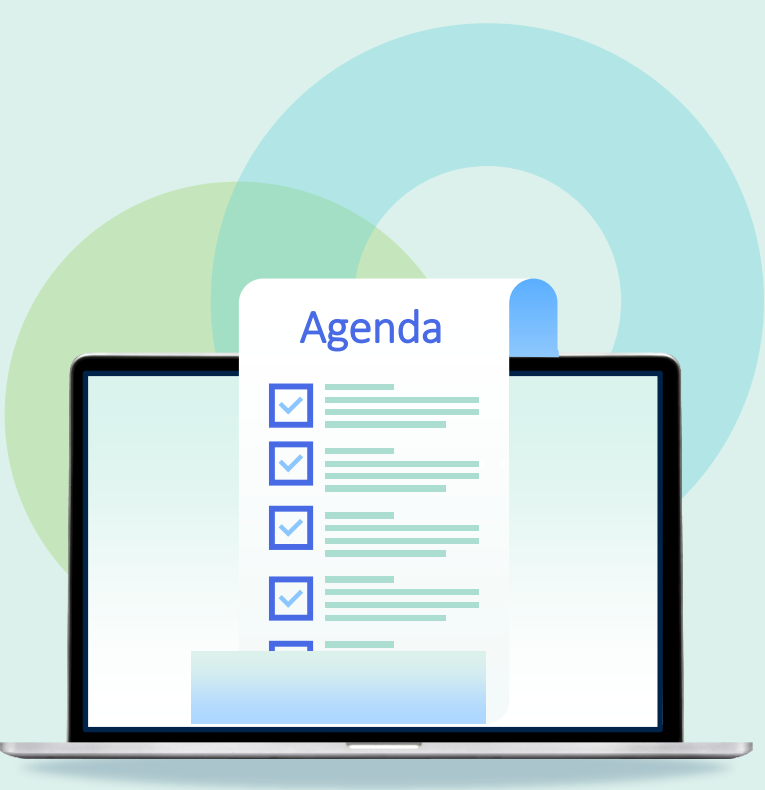

- Introduction
- Add Analytics Widget to Alma Home Page
- Create Analytics Dashboard Object and Set as Favorite
- Create Report Object
- **Create Scheduled Report to be sent to Alma and non-Alma Users**
- Common Problems to Avoid
- Hands-On Exercise

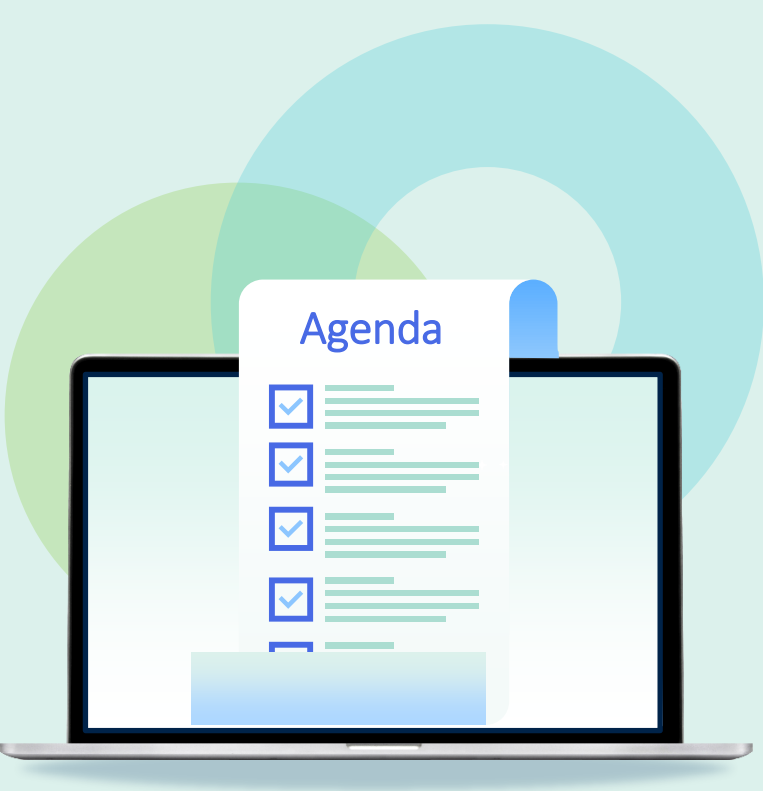

- Introduction
- Add Analytics Widget to Alma Home Page
- Create Analytics Dashboard Object and Set as Favorite
- Create Report Object
- Create Scheduled Report to be sent to Alma and non-Alma Users
- **Common Problems to Avoid**
- Hands-On Exercise

#### **Common Problems to Avoid**

- Dashboard objects can contain dashboards from the Alma folder (created by Ex Libris staff), but Report objects must come from your institution's folder
- Reports sent by email will use the Analytics Letter, so that needs to be configured and enabled
- Try to avoid special characters in filenames or folder names (especially the slash / )
- Helpful to organize in folders in the analytics Catalog: Dashboards, Reports, Widgets

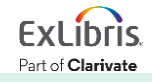

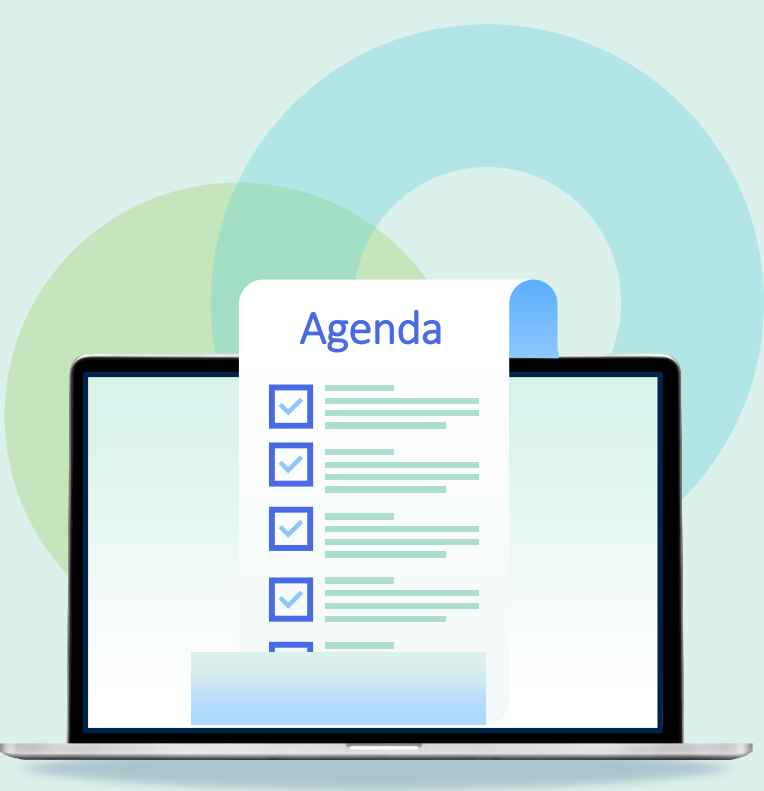

- Introduction
- Add Analytics Widget to Alma Home Page
- Create Analytics Dashboard Object and Set as Favorite
- Create Report Object
- Create Scheduled Report to be sent to Alma and non-Alma Users
- Common Problems to Avoid
- **Hands-On Exercise**

#### **Hands-On Exercise**

• Use your Alma Sandbox or your regular (Production) environment

• Log in as a user with role **Analytics Administrator**

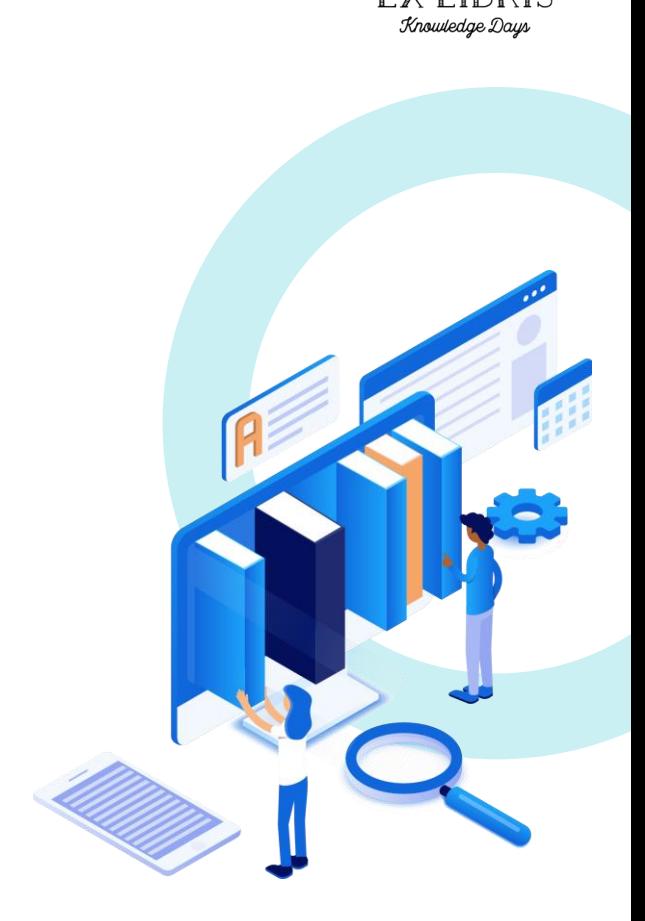

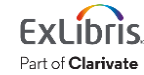

#### **Exercise Steps**

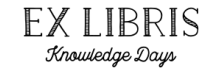

- 1. Analytics Menu > **Analytics Object List**
- 2. Actions > **Add New Alma Analytics Object**
- 3. Analytic Folder: **[your institution folder]**
- 4. Report Name: **[pick a report]**
- **5. Save**
- 6. Wait for it … !

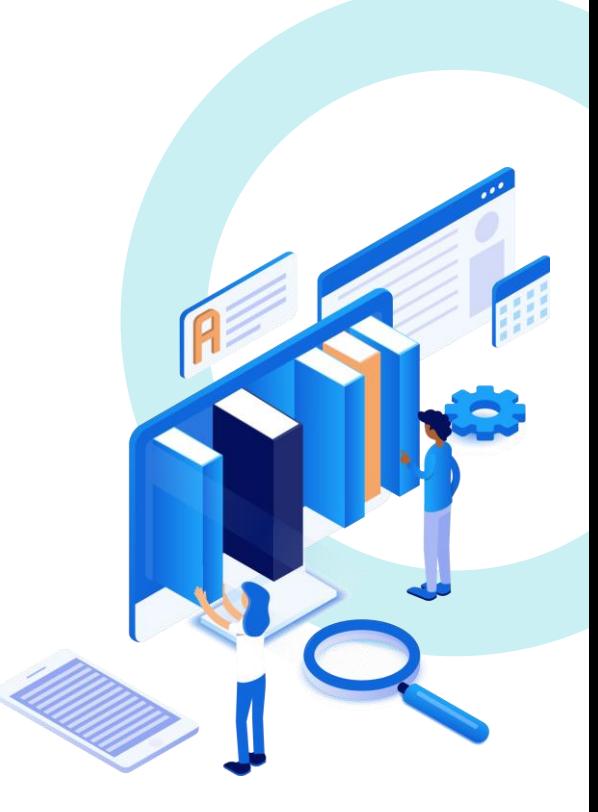

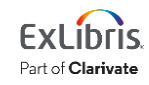

### **Exercise Steps (cont.)**

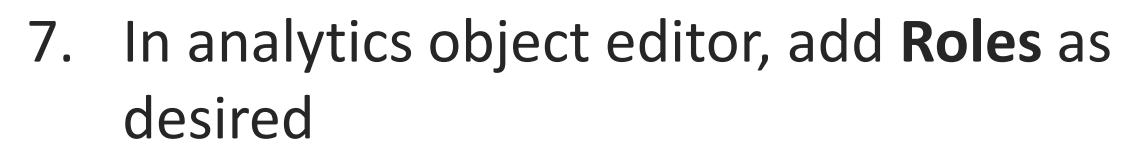

- Be sure to include Analytics Administrator
- 8. Select **Add to Favorites**
- 9. Find report on **Analytics** menu
- 10. Enjoy your handiwork!

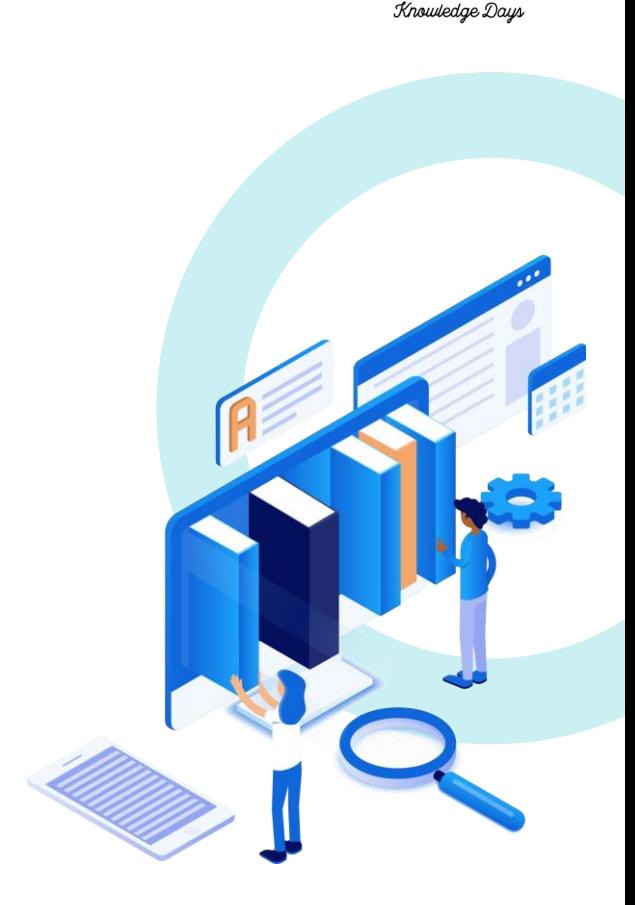

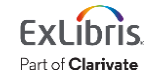

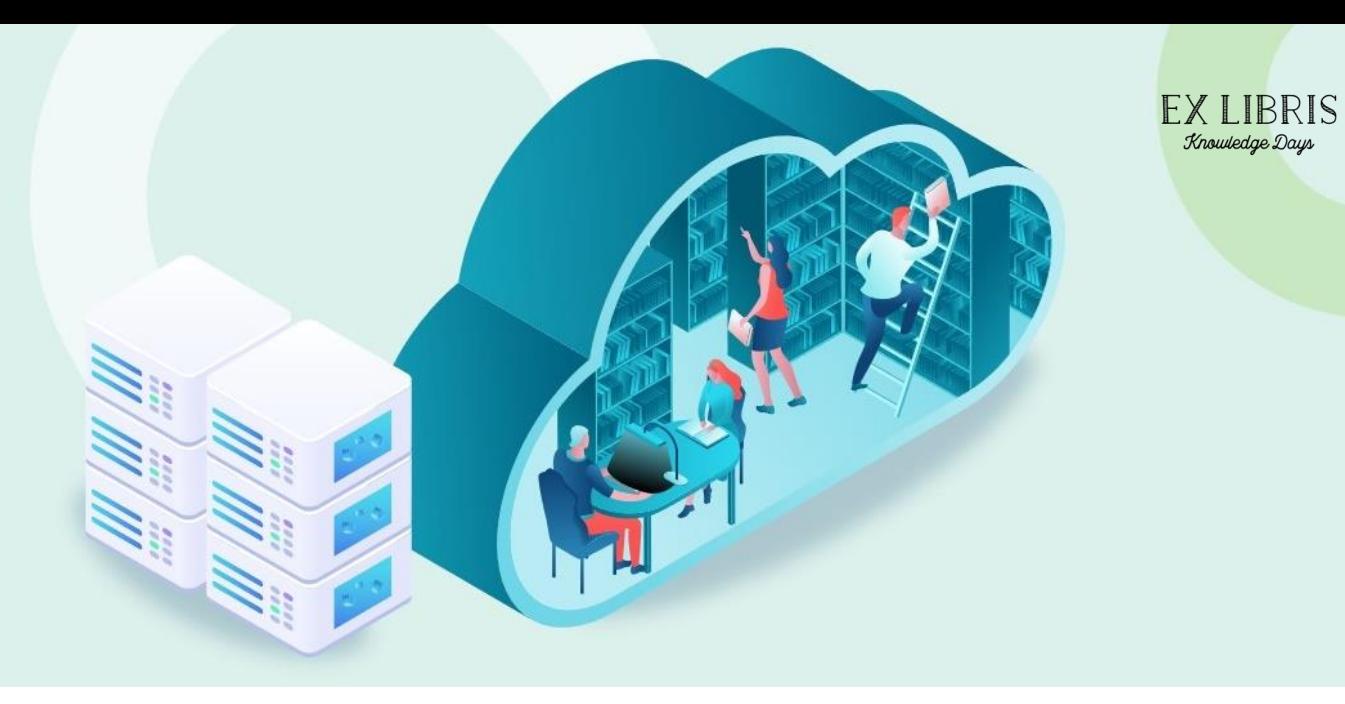

#### **Conclusion**

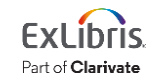

Knowledge Days

#### © 2023 Ex Libris | Confidential & Proprietary

### **Additional Resources**

- Alma Analytics Documentation
	- Knowledge Center > Alma > Online Help > Analytics
		- [Scheduling and Subscribing to Alma Analytics Reports](https://knowledge.exlibrisgroup.com/Alma/Product_Documentation/010Alma_Online_Help_(English)/080Analytics/040Scheduling)

- Training Videos
	- Knowledge Center > Alma > Training > Analytics
	- Ex Libris YouTube Channel search for Alma Analytics
- Custom Training
	- Premium.Services@exlibrisgroup.com

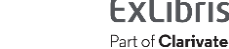

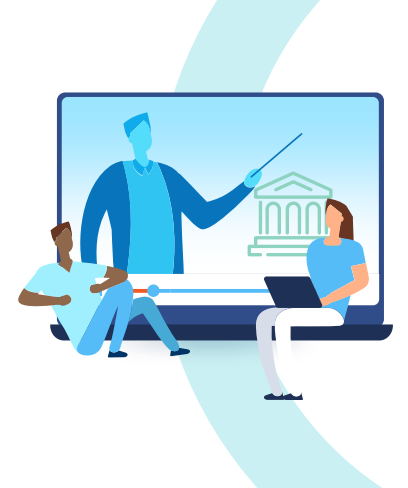

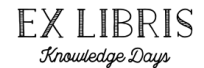

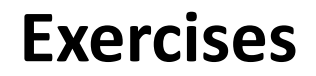

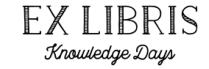

Try creating other analytics objects.

Go to:

#### **Ex Libris Knowledge Center > 2023 Knowledge Days**

Find this session and download the Exercise file

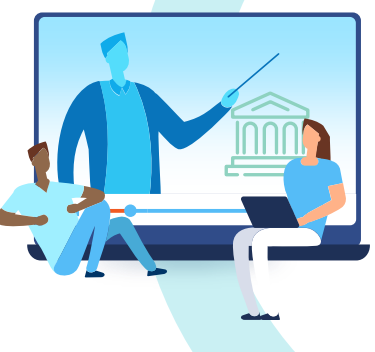

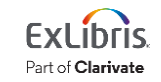

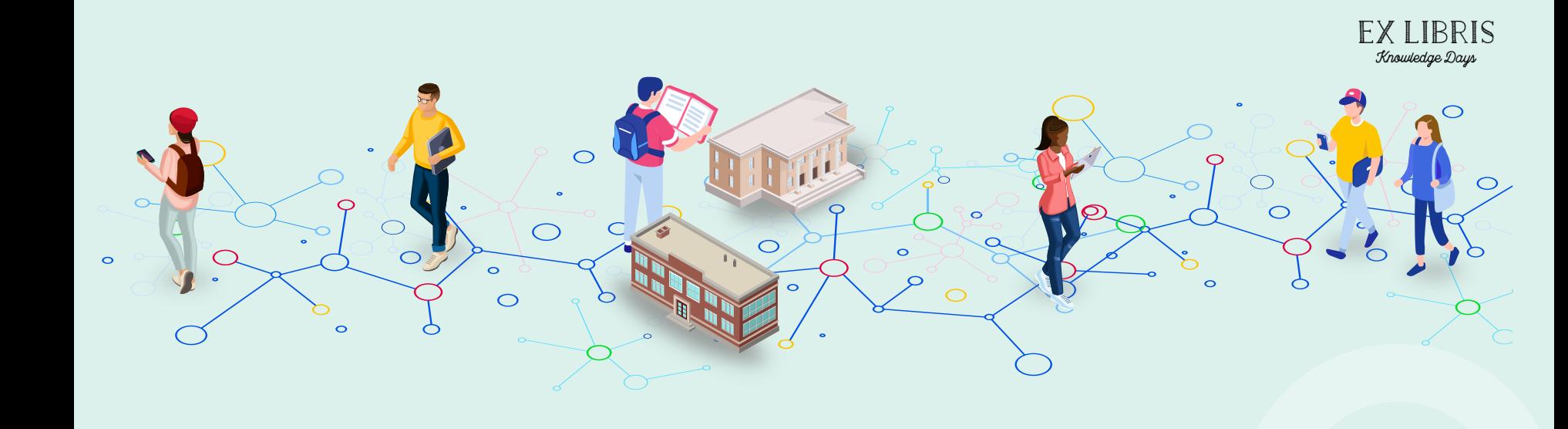

#### **Question Time**

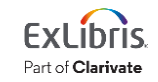

© 2023 Ex Libris | Confidential & Proprietary

# https://forms.office.com/r/JicFRsxVgD

Thank you!

Thank you!

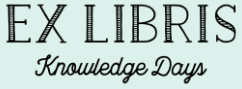

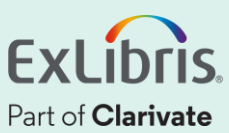